## **Evidência de Testes**

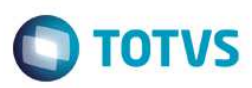

## **Evidência de Testes**

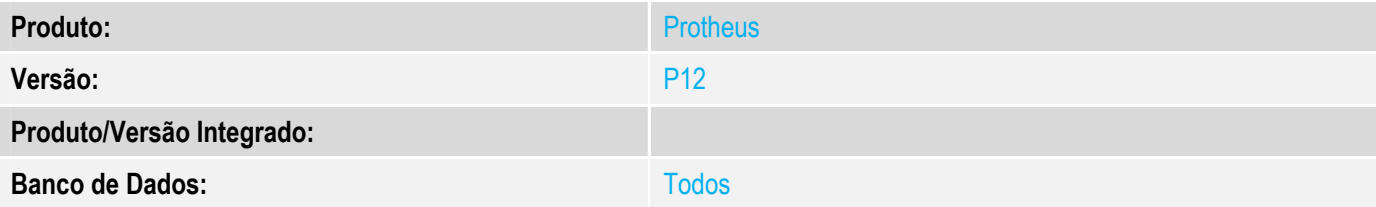

#### **1. Evidência e sequência do passo a passo**

#### **Teste Unitário (Codificação)**

Situação: Alguns cupons fiscais cancelados não estão sendo integrados ao sistema RM.

Correção: Chamado TVUSNC – Ajuste na rotina de integração PDV Protheus BackOffice RM para correto envio de todos os cupons fiscais com itens cancelados e venda também cancelada.

Fontes Alterados: LOJI701 e LOJA781

#### **Pré-Requisitos**

*1.1 Configurar a integração PDV Protheus BackOffice RM conforme boletim técnico: http://tdn.totvs.com/display/PROT/TUBW06\_DT\_Integracao\_BackOffice\_RM\_PDV\_Protheus* 

#### **Teste**

1.1 Acessar módulo FrontLoja (SigaFrt) e adicionar um cupom fiscal:

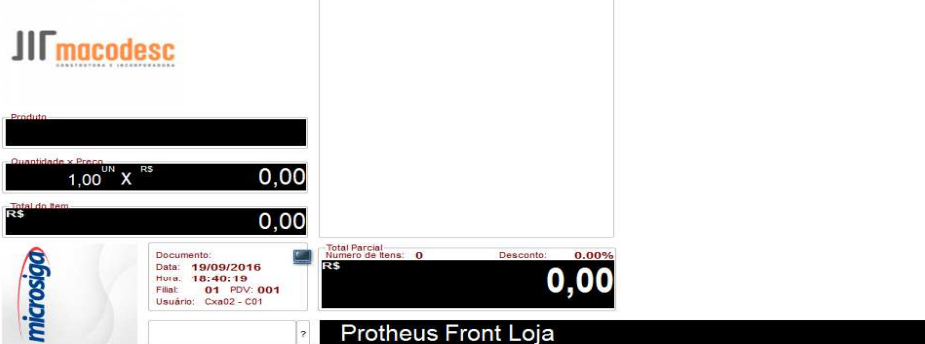

 $\overline{\bullet}$ 

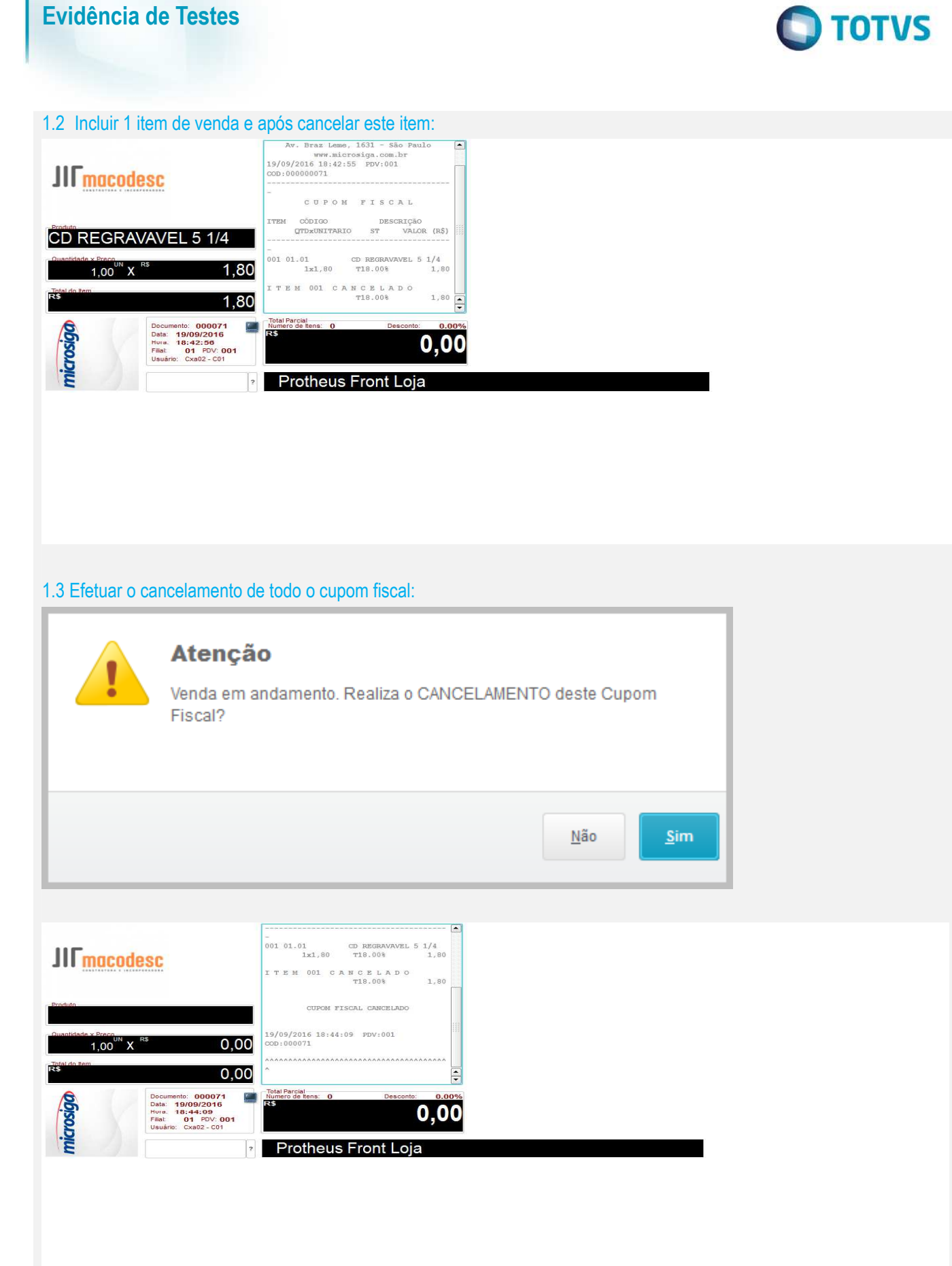

ര $\overline{a}$ 

 $\ddot{\bullet}$ 

### **Evidência de Testes**

#### IE :111111111111111111111111 IM :22222222222222222222 . . . . . . . . . . . . . . . ----------------------19/09/2016 18:42:55 CCF:000022 COO:000071 **CUPOM FISCAL** ITEM CÓDIGO DESCRIÇÃO<br>QTD. UN. VL UNIT R\$STIAT VL ITEM R\$ ------------------1 0101 CD REGRAVAVEL 5 1/4 1UN X 1,80 Ta T 1,80 $\circ$ cancelamento de item: 1  $-1,80$ \_\_\_\_\_\_\_\_\_\_\_\_\_\_\_\_\_\_\_\_\_\_\_\_\_\_\_\_\_\_ TOTAL R\$  $0,00$  $Ta=18,00%$ CUPOM FISCAL CANCELADO **ISSUE** ----------------------

1.4 Acessar a Retaguarda SIGALOJA->Atualizações->Integração->Mnt Integracao ERP(LOJA781) e verificar o cancelamento integrado ao sistema RM com sucesso.

**TOTVS** 

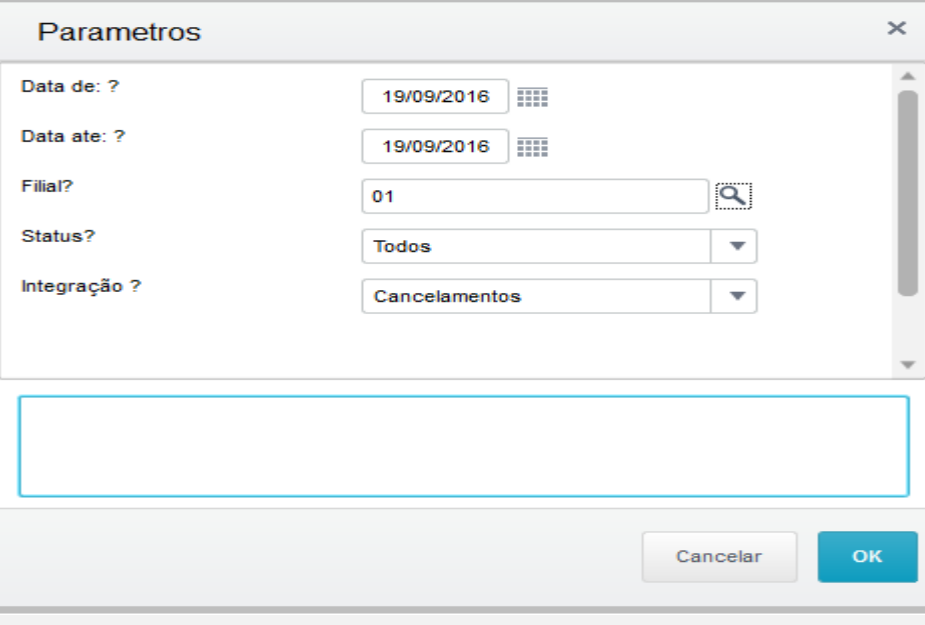

ര $\overline{a}$ 

# **Evidência de Testes**

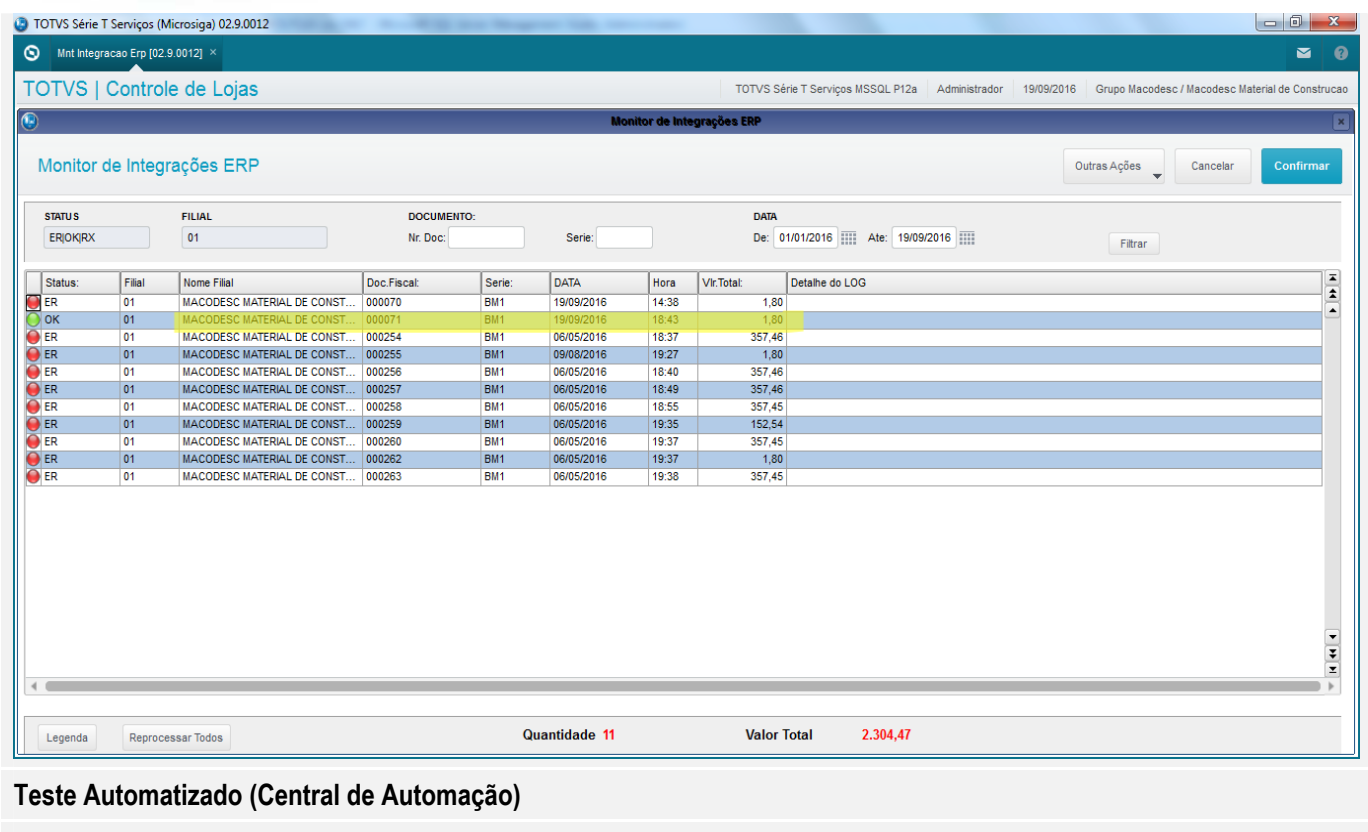

**Dicionário de Dados (Codificação)**

4. **Outras Evidências**